## **Connecting to UNCP Network – PlayStation 3**

Connecting your Device to the UNCP network involves three steps:

- $\checkmark$  Finding the device's MAC address.
- $\checkmark$  Configuring your device for the UNCP network.
- $\checkmark$  Registering your device's MAC address with SafeConnect from within BraveWeb.

## **Step One - Locate your device's MAC address**

A PS3 comes with both a wired Ethernet and a Wi-Fi network connection. Normally when a device has two networking connections, it will have a unique MAC address assigned to each. The PS3 allows only one connection to be active at a time and therefore they share the same MAC address. This means that you only need to register one MAC address to enable both wired and wireless connections.

- 1. Navigate to Settings > System Settings and System information.
- 2. Record the MAC address.

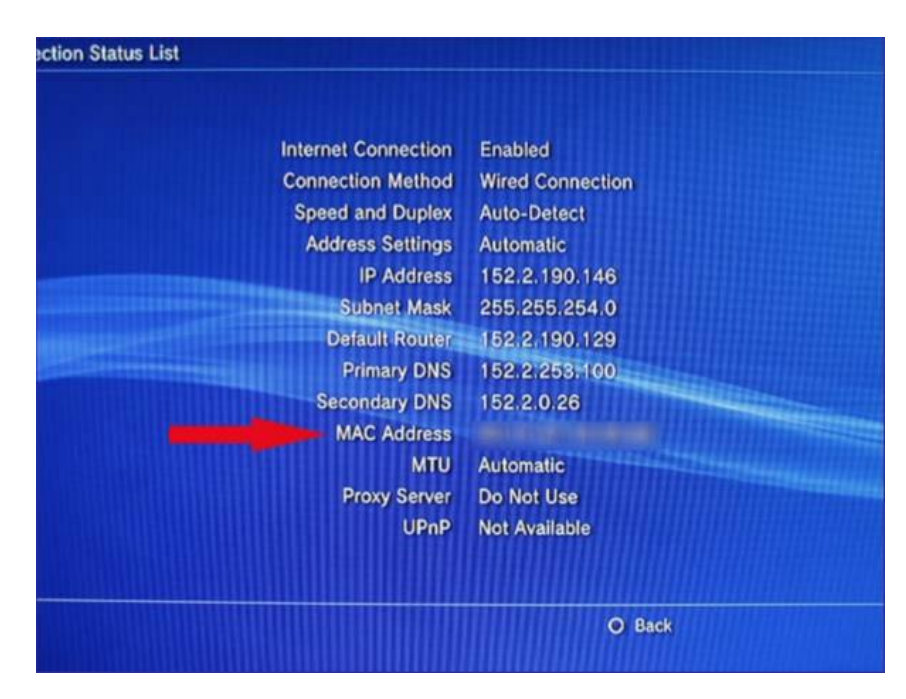

## **Step Two - Configuring your device for the UNCP network**

1. On the main menu screen, navigate to the **Settings** > **Network Settings** option.

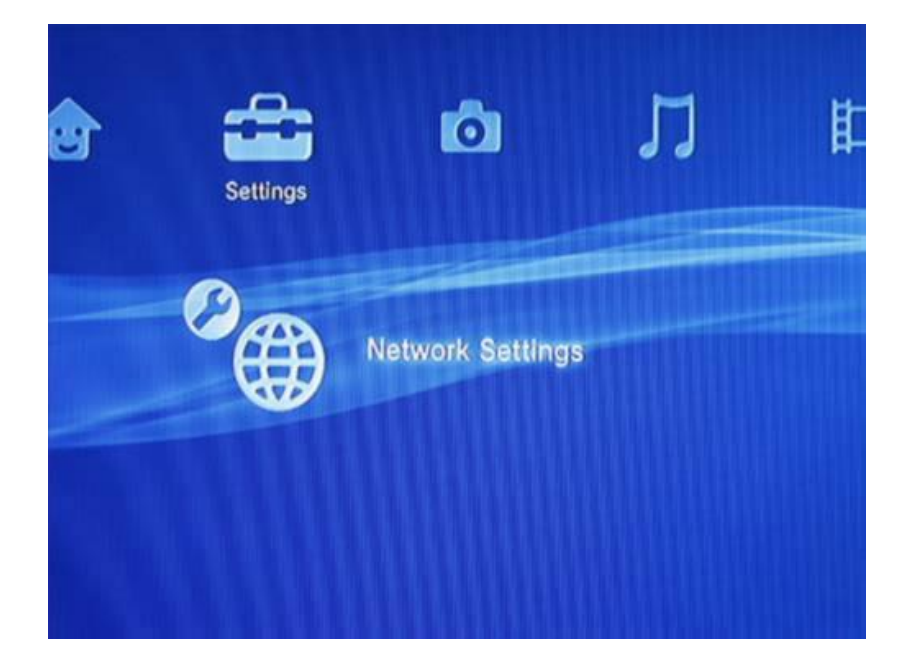

2. Choose **Internet Connection Settings**.

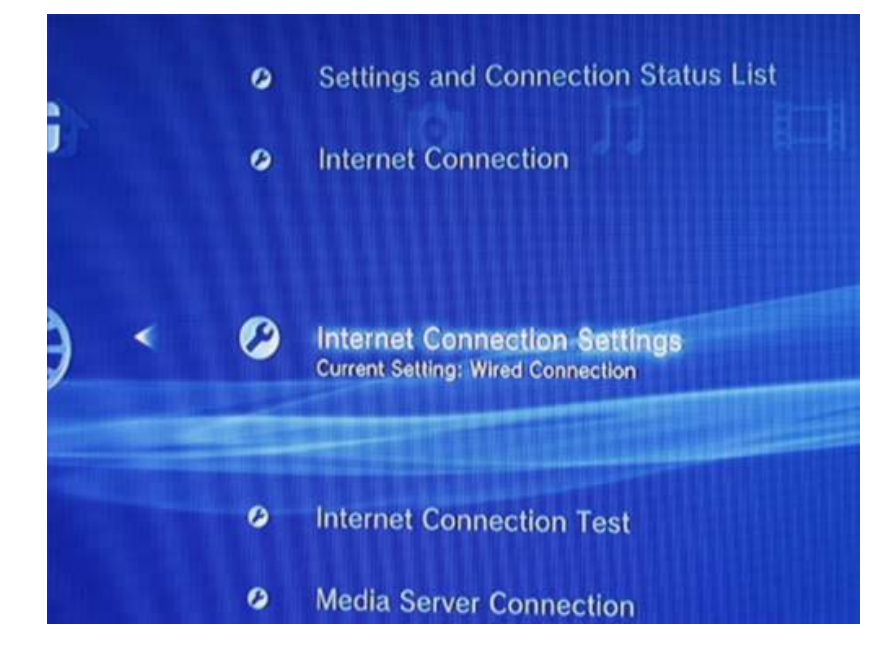

3. Choose **Yes** to continue.

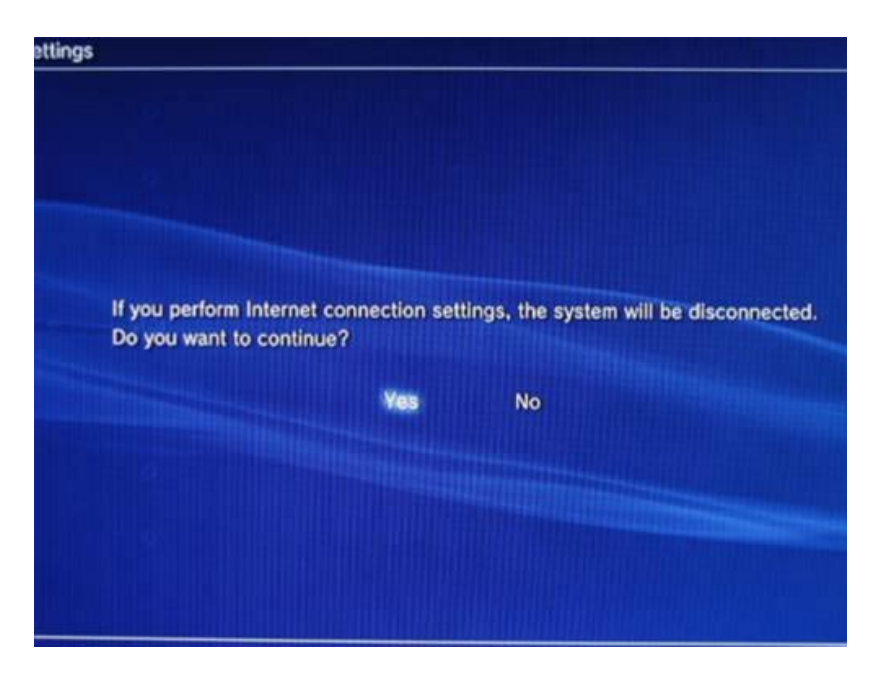

4. Choose the **Easy** setting method.

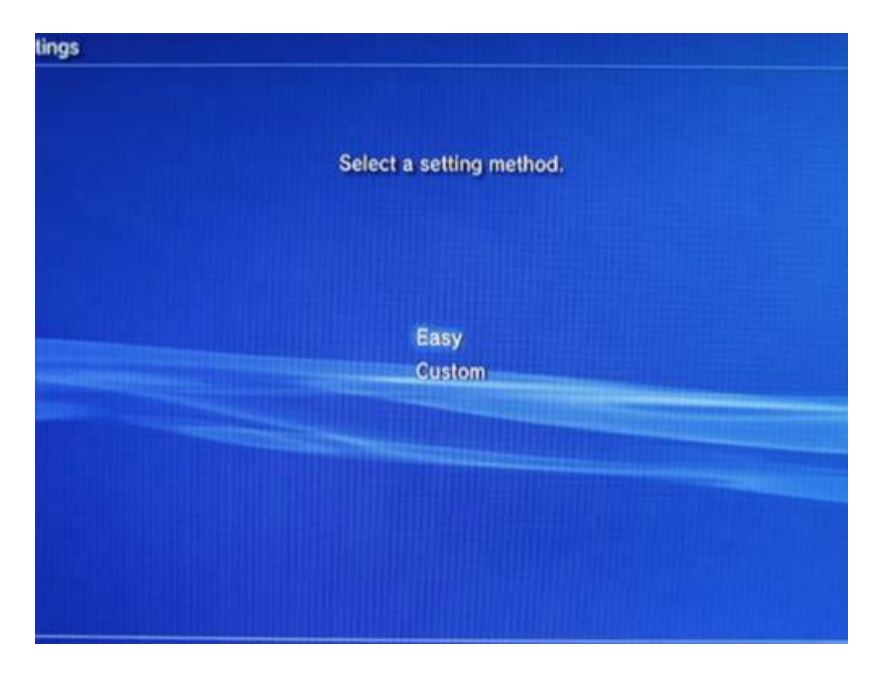

5. Select the **Wireless** connection method if you are connecting to ResidentialWiFi and Wired Connection if you are connecting with an Ethernet cable.

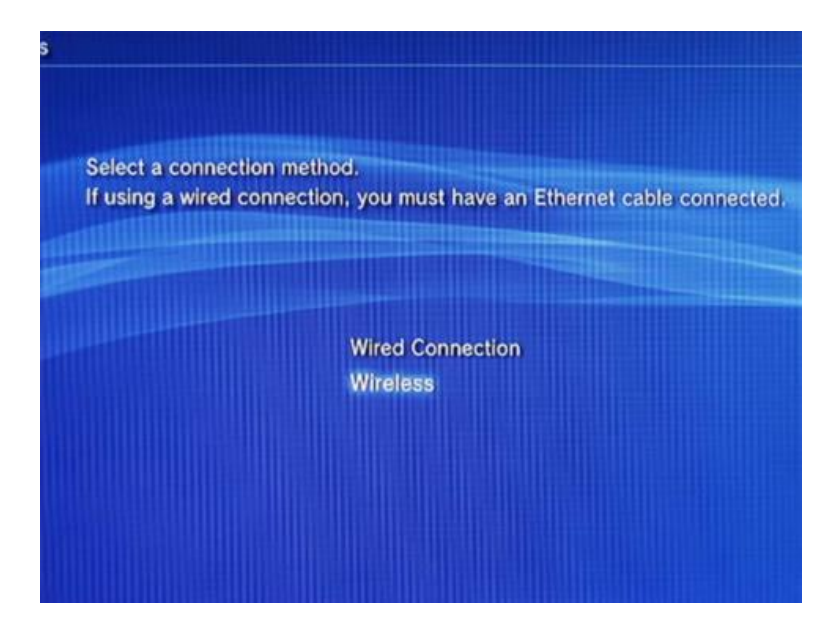

- 6. Select ResidentialWiFi for the SSID.
- 7. In WLAN Security Setting, select none.
- 8. Choose **do not use proxy server** and click enter to test the wireless connection. This connection will fail, but you must do this before entering your MAC address within BraveWeb for the device.

## **Step Three - Register the device's MAC address with SafeConnect**

1. Register the MAC address via manual device enrollment in BraveWeb. Login BraveWeb at braveweb.uncp.edu. Choose the **Manual Device Enrollment** link, enter your BraveWeb username and password, click "I accept the acceptable use policy" and then click submit.

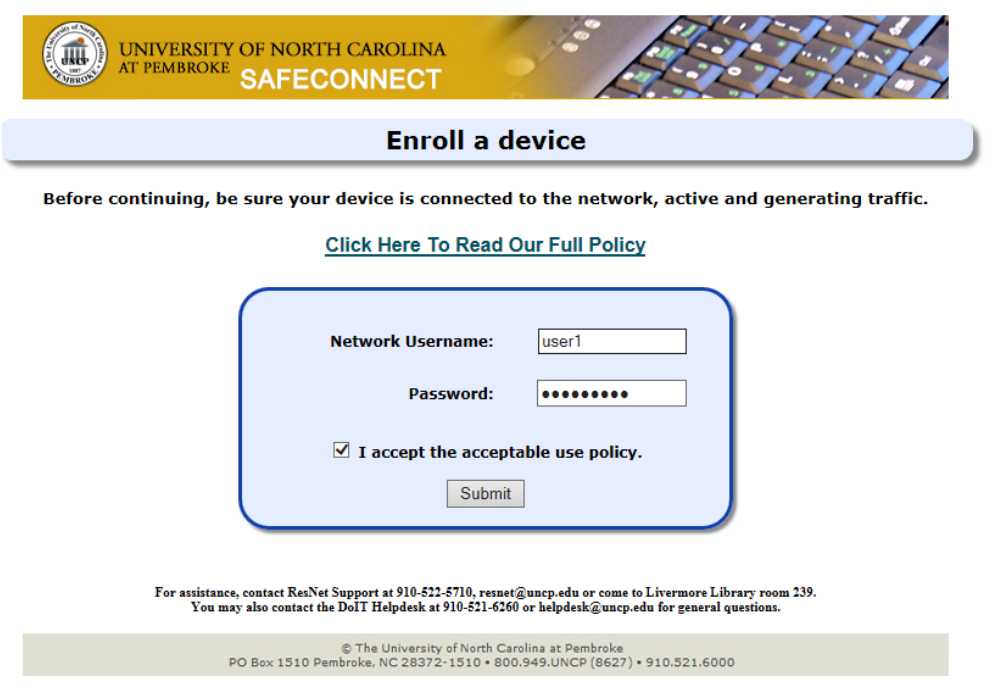

2. Enter the MAC address of the game console and for device type, select **Sony Gaming Device**, click enroll device.

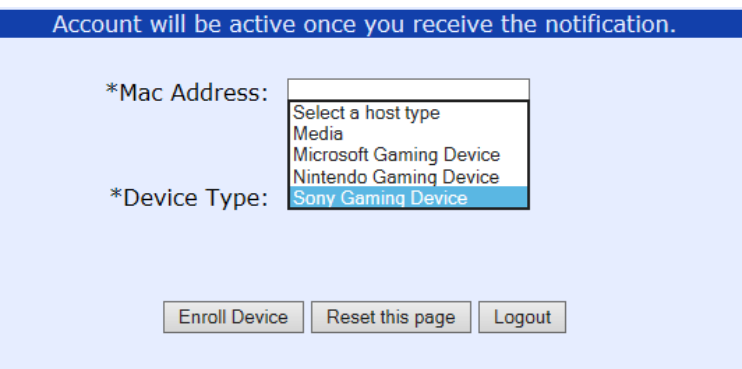

3. Now, test the connection to ResidentialWiFi on your Sony PlayStation and it should pass.